**www.1zu87modellbau.de**

## **ANLEITUNG**

### **DEVO 7e-DELUXE**   $\bigcup$

Mit 12 Kanälen und deutscher Menüführung

#### **DEVO 7e Deviationtx nightly 5.0 8.4450e**

Diese DEVO7e wurde mit der Deviationtx-Firmware 5.0.8.4450e ausgestattet (www.deviationtx.com). Zudem wurden 2 zusätzliche Schalter (Ein/Aus/Ein) eingebaut. Beispielhaft sind die Modellkonfigurationen 1 (Funktionsmodell), 2 (Standardmodell), 3 Bagger mit Kanalumschaltung) implementiert.

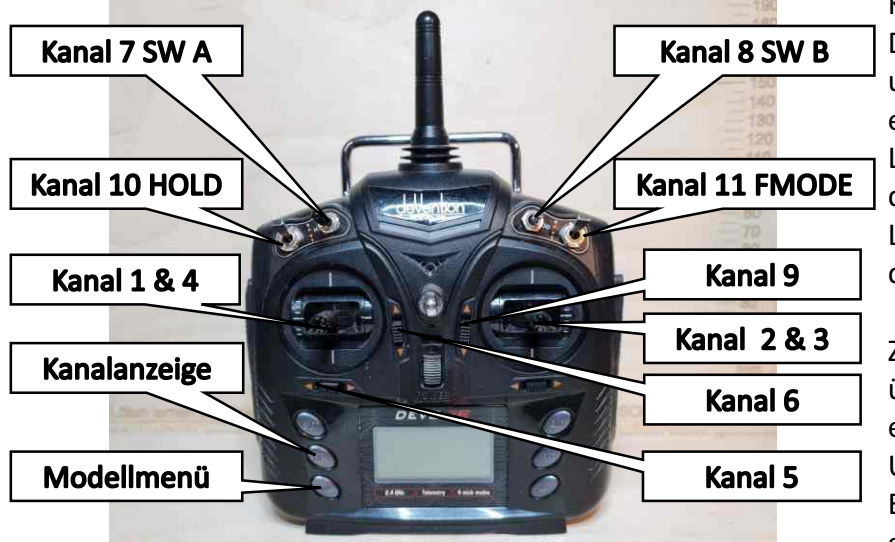

Konfiguration des "Model1". Diese ist beliebig veränderbar und kann als Vorlage für eigene verwendet werden. Langer Druck auf "up+" öffnet das Modellmenü Langer Druck auf "dn-" öffnet die Kanalanzeige

Zum Editieren der Modelle über PC (notepad ++ empfohlen) die Anlage über USB anschließen und beim Einschalten die "ENT" Taste gedrückt halten.

In Modell 3 können mittels Schalter "Hold" die Steuerknüppel zwischen Kanal1-4 und Kanal 5-8 umgeschaltet werden. Dadurch kann z.B. zwischen Baggern und Fahren umgeschaltet werden. Der Modellzustand wird entsprechend über ein Icon angezeigt. Kanal 9 und 10 liegen auf den beiden 3-Pos Schalter "SW A" und "SW B".

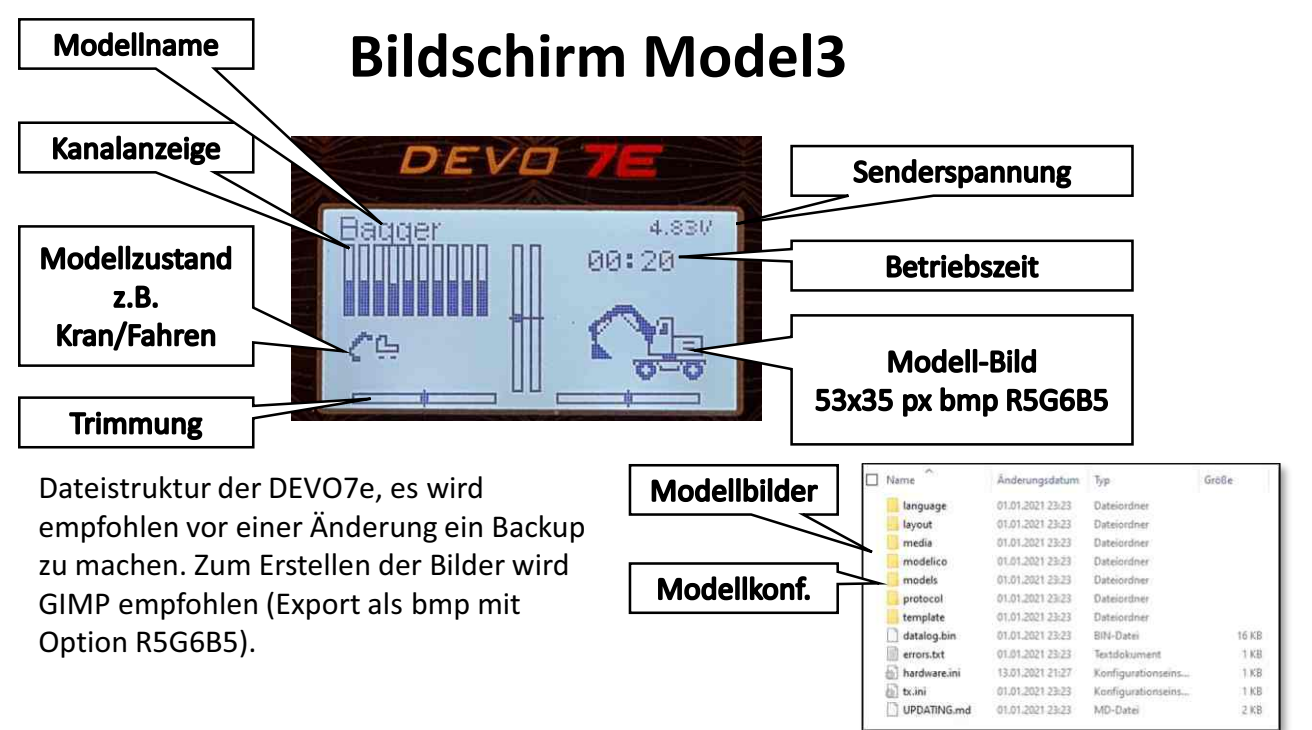

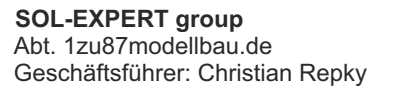

Mehlisstrasse 19 88255 Baindt Tel.: 07502 - 941150

Fax: 07502 - 94115-99 info@sol-expert-group.de **www.sol-expert-group.de**

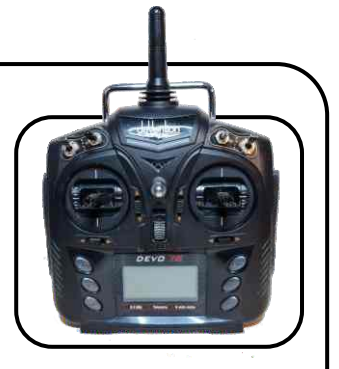

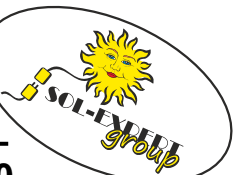

©

# **ANLEITUNG**

### **DEVO 7e-DELUXE**  and the set of the Best.-Nr. **96240**

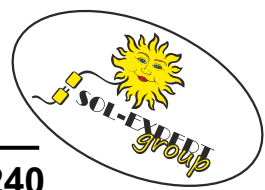

Mit 12 Kanälen und deutscher Menüführung

### **DEVO 7e Deviationtx nightly 5.0 8.4450e**

Die Einstellungen können direkt am Sender oder mittels PC (notepad ++ empfohlen) durch editieren der "model\*.ini" vorgenommen werden. Unten stehend einige beispielhafte Konfigurationsmöglichkeiten.

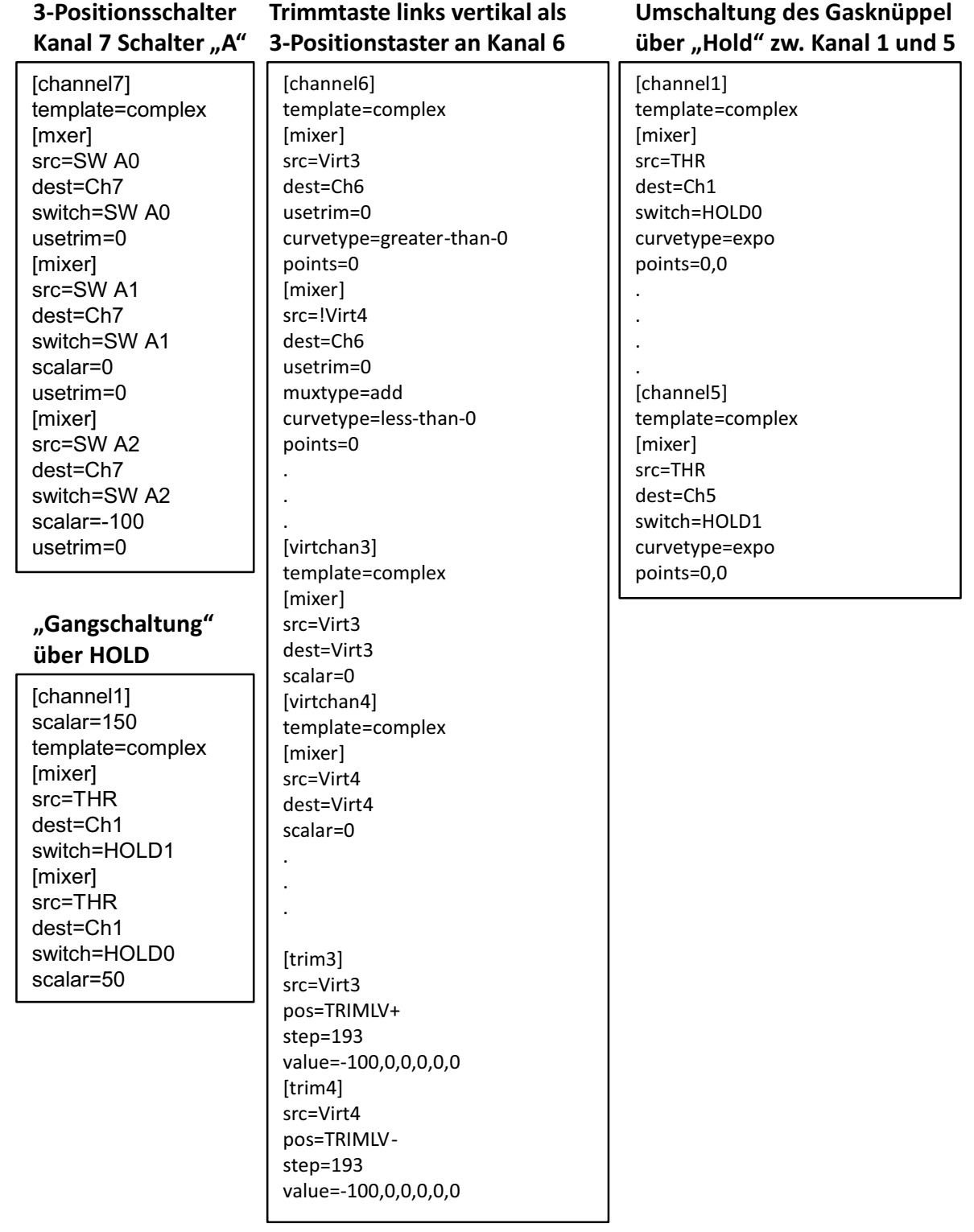

Mehlisstrasse 19 88255 Baindt Tel.: 07502 - 941150